## **Teaching Station Instructions**

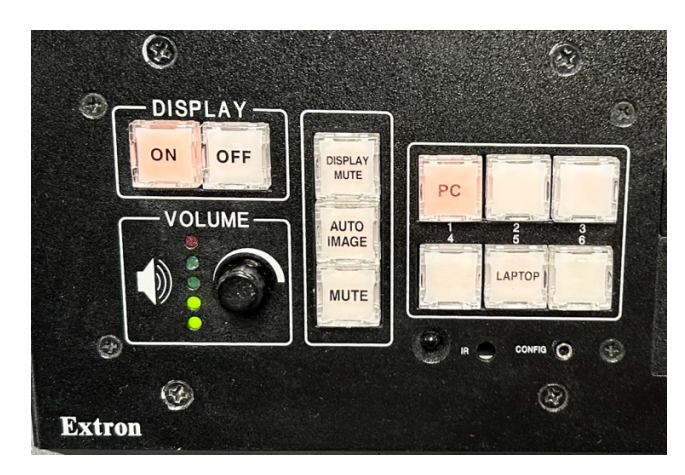

## **The buttons**

- In the right column of buttons, choose the desired source. Source options include desktop **PC,** and **LAPTOP** (sometimes labeled HDMI)**.**
- If the selected source is powered on, it will appear on the preview monitor.
- To turn on the Projector, press the **ON** button, located in the display section of the control panel. The selected source will appear on the projection screen.
- Press the **OFF** button when you are through, to turn off the projector.
- The **Mute** button will silence all audio.
- The **Display Mute**, or **Blank** button, will cause the projector to show a completely black image, without turning the projector off.

## **The volume knob**

The VOLUME KNOB controls the volume of the selected source. The volume knob controls the sound being sent to the ceiling speakers throughout the classrooms. The illuminated LEDs beside the knob are an approximate estimation of the volume level. Keep turning the knob RIGHT until it is loud enough, even if the LEDs are indicating RED. Keep turning the knob LEFT until it is quiet enough for the audience, no matter how many LEDs are illuminated. When changing sources, you may need to readjust the volume, since one source may have a different default volume level than another.

## **The connections**

• The HDMI laptop cable can be plugged into the HDMI jack of a laptop. A video adapter may be required, to allow smaller portable devices to connect to the HDMI laptop cable. Press the HDMI (or Laptop) button to select the laptop or mobile device.

Near the control panel, a power outlet and network jack are provided for mobile devices.

- 
- Plug a power cable into the power outlet to charge your mobile device's battery.
- Plug a network cable into the network jack, and into your mobile device's network jack, to connect to the internet with a fast, reliable network connection.